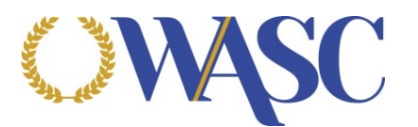

## **ACS WASC PayPal Instructions**

To make a payment to the Accrediting Commission for Schools, Western Association of Schools and Colleges (ACS WASC) using PayPal:

- 1. Log in to PayPal at [www.paypal.com.](http://www.paypal.com/) (You will need to set up a PayPal account if you do not have one already)
- 2. Choose "My PayPal" at the top right of the page
- 3. Click on "Send & Request" at the top of the page
- 4. Select "Send"
- 5. Enter accounting@acswasc.org in the empty field requesting a "Name, email or mobile number" and then click "Next"
- 6. Click "Send"
- 7. Then click on "Send to: accounting@acswasc.org"
- 8. Type in the value you wish to send to ACS WASC and "Add a note" and include reason for payment and your school's name, click "Continue"
- 9. Choose method of payment, click "Next"
- 10. You will be provided with the details to review, if the details are correct, click "Send Payment Now."

**ACS WASC | Main Office**: 533 Airport Boulevard, Suite 200, Burlingame, CA 94010 **|** mail@acswasc.org **|** (650) 696-1060 **Southern Office**:11590 West Bernardo Court, Suite 120, San Diego, CA 92127 **|** mailsocal@acswasc.org **|** (951) 693-2550